## **D BEDIENUNGSANLEITUNG**

# Kartenleser 3.5"

Best.-Nr. 87 15 44

## 1. Bestimmungsgemäße Verwendung

Das Produkt ist zum Einbau in einen 3,5"-Einschub eines Computergehäuses vorgesehen. An der Front befindet sich ein Kartenleser zum Auslesen/Beschreiben von Karten unterschiedlicher Bauart sowie ein USB-Port

Aus Sicherheits- und Zulassungsgründen (CE) ist das eigenmächtige Umbauen und/oder Verändern des Produktes nicht gestattet. Eine andere Verwendung als oben beschrieben ist nicht erlaubt und kann zur Beschädigung des Produkts führen. Darüber hinaus ist dies mit Gefahren, wie z. B. Kurzschluss, Brand, Stromschlag usw. verbunden. Lesen Sie die Bedienungsanleitung genau durch und bewahren Sie diese für späteres Nachschlagen auf.

Das Produkt entspricht den geltenden nationalen und europäischen Richtlinien. Alle enthaltenen Firmennamen und Produktbezeichnungen sind Warenzeichen der jeweiligen Inhaber. Alle Rechte vorbehalten.

## 2. Lieferumfang

- Kartenleser 3.5
- 4x Schrauben
- Frontblende (silber)
- Treiber-CD
- Bedienungsanleitung

## 3. Sicherheitshinweise

Bei Schäden, die durch Nichtbeachten dieser Bedienungsanleitung verursacht werden, erlischt die Gewährleistung/Garantie! Für Folgeschäden übernehmen wir keine Haftung! Bei Sach- oder Personenschäden, die durch unsachgemäße Handhabung oder Nichtbeachten der Sicherheitshinweise verursacht werden, übernehmen wir keine Haftung. In solchen Fällen erlischt die Gewährleistung/Garantie.

Wichtige Hinweise, die unbedingt zu beachten sind, werden in dieser Bedienungsanleitung durch das Ausrufezeichen gekennzeichnet.

#### Personensicherheit

Das Produkt ist kein Spielzeug und sollte von Kindern ferngehalten werden!

#### Produktsicherheit

- Beachten Sie auch die Sicherheitshinweise und Bedienungsanleitungen der übrigen Geräte, die an das Gerät angeschlossen werden.
- Das Produkt darf keinem starken mechanischen Druck ausgesetzt werden
- Das Produkt darf keinen extremen Temperaturen, direktem Sonnenlicht, starken Vibrationen oder Feuchtigkeit ausgesetzt sein.

#### **Sonstiges**

- Wartung, Anpassungs- und Reparaturarbeiten dürfen nur von einem Fachmann bzw. einer Fachwerkstatt durchgeführt werden.
- Sollten Sie noch Fragen haben, die in dieser Bedienungsanleitung nicht beantwortet werden, so wenden Sie sich bitte an unseren technischen Kundendienst oder andere Fachleute.

## **Bedienelemente**

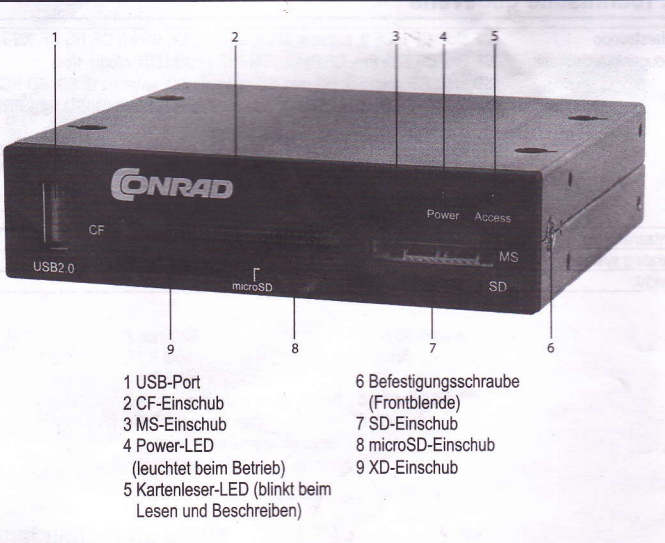

## 5. Treiberinstallation

Legen Sie die Treiber-CD ein und folgen Sie den Anweisungen. Falls die CD nicht von alleine startet, öffnen Sie manuell die Datei namens "setup.exe" von der CD.

## 6. Einbau

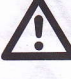

Falls Sie keine Fachkenntnisse für den Einbau besitzen, so lassen Sie den Einbau von einer FACHKRAFT oder einer entsprechenden Fachwerkstatt durchführen!

Durch unsachgemäßen Einbau werden sowohl das Produkt, als auch Ihr Computer und alle angeschlossenen Geräte beschädigt.

#### Vorsicht, Lebensgefahr!

Schalten Sie den Computer, in den das Produkt eingebaut werden soll und alle angeschlossenen Geräte aus und trennen Sie alle Geräte von der Netzspannung, ziehen Sie den Netzstecker! Das Ausschalten über den Ein-/Ausschalter genügt nicht!

1. Öffnen Sie das Gehäuse Ihres Computers und nehmen Sie den Gehäusedeckel vorsichtig ab.

- Suchen Sie einen freien 3,5"-Einbauschacht und entfernen Sie die zugehörige Frontblende. Dahinter liegt möglicherweise eine Metallabschirmung, die entfernt werden muss. Bei manchen Gehäusen kann diese abgeschraubt werden, bei manchen ist sie vorsichtig herauszubrechen. Je nach Gehäuse ist dazu vorher die komplette Frontblende des Gehäuses abzunehmen.
- Schieben Sie den Kartenleser in den 3,5"-Einbauschacht Ihres Computergehäuses und schrauben Sie den Kartenleser danach fest.
- Schließen Sie die zwei Kabel auf der Rückseite des Kartenlesers an das Mainboard an. Achten Sie dabei auf die Hinweise in der Anleitung des Mainboard-Herstellers.
- Verlegen Sie die Kabel so, dass sie nicht in einen Lüfter des Computers gelangen können. Verwenden Sie zur Fixierung z.B. Kabelbinder (nicht im Lieferumfang enthalten).
- Verschließen Sie das Gehäuse Ihres Computers.
- Verbinden Sie Ihren Computer und Monitor mit der Netzspannung und schalten Sie alle Geräte ein. Startet Ihr Computer nicht korrekt, so schalten Sie Ihn sofort wieder aus und kontrollieren Sie sämtliche
- Einstellungen und Kabelverbindungen.

#### 7. Frontblende wechseln

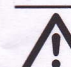

www.conrad.com

Version 02/09

 $\epsilon$ 

Entnehmen Sie das Gerät aus dem Gehäuse des Computers und trennen Sie das Gerät von der Stromversorgung, bevor Sie die Frontblende wechseln.

- 1. Lösen Sie die beiden Schrauben an der Seite des Gerätes und entnehmen Sie vorsichtig die Frontblende. Ziehen Sie vorsichtig die zwei Leuchtdioden aus der Frontblende.
- Schieben Sie die zwei Leuchtdioden vorsichtig in die dafür vorgesehenen Öffnungen der anderen Frontblende (grün = Power / rot = Access).
- Setzen Sie die andere Frontblende vorsichtig ein und befestigen Sie diese mit den beiden Schrauben.

## 8. Kartenleser

Eine grüne Power-LED zeigt Ihnen die Funktionsbereitschaft an (LED leuchtet), eine rote LED zeigt Ihnen an, ob Schreib-/Lesezugriffe stattfinden (LED blinkt).

#### Einstecken/Entnehmen von Speicherkarten

Stecken Sie die Speicherkarte in den jeweils zugehörigen Einschub des Kartenlesers; nur eine Orientierung ist richtig. Wenden Sie beim Einstecken keine Gewalt an! Es können auch mehrere Einschübe gleichzeitig verwendet werden, wenn Sie z.B. Daten zwischen den Speicherkarten umkopieren möchten.

Wenn Lese-/Schreibzugriffe auf die Speicherkarte erfolgen, so warten Sie, bis diese abgeschlossen sind. Ziehen Sie erst danach die Speicherkarte heraus. Wird die Speicherkarte während einem Lese-/Schreibzugriff herausgezogen, so können die Daten auf der Speicherkarte beschädigt werden, möglicherweise ist danach sogar eine neue Formatierung der Speicherkarte erforderlich.

#### Auslesen/Beschreiben von Speicherkarten

Jeder Einschub des Kartenlesers wird wie ein herkömmliches Wechseldatenträger-Laufwerk eingebunden. Zusätzliche Laufwerksbuchstaben werden von Windows automatisch vergeben.

Im Datei-Explorer können Sie nun die Daten auf den Speicherkarten auslesen (oder Daten auf die Speicherkarten ablegen), genauso wie von Festplatte oder Diskettenlaufwerk gewohnt.

#### **Entsorgung**

Im Interesse unserer Umwelt und um die verwendeten Robstoffe möglichst vollständig zu recyclen, ist der Verbraucher aufgefordert, gebrauchte und defekte Geräte zu den öffentlichen Sammelstellen für Elektroschroft zu bringen.

Das Zeichen der durchgestrichenen Mülltonne mit Rädern bedeutet, dass dieses Produkt an einer Sammelstelle für Elektronikschrott abgegeben werden muss.

## 10. Technische Daten

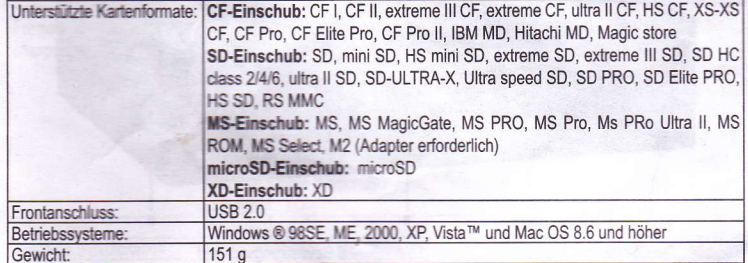

Diese Bedienungsanleitung ist eine Publikation der Conrad Electronic SE, Klaus-Conrad- Straße 1, D-92240 Hirschau. Diese Bedienungsanleitung entspricht dem technischen Stand bei Drucklegung. Änderungen in Technik und Ausstattung vorbehalten. \*02 02/09 01-SB

© 2009 by Conrad Electronic SE.